# សូមស្វា គមន៍កមមវិធី

## Microsoft Excel 2007

មមម ៀនទី ១

### និយមន័យ Microsoft Excel 2007

#### ១. និយមន័យ

Microsoft Excel គឺជាកម្មវិធីមួយសំរាប់បំរើផ្នែករដ្ឋបាល ជាពិសេសប្រើងើម្បីធ្វើការគណនា បញ្ជីស្នាម សង់្កាភិច ្សង់សថិតិ ឬ្គប់្គងទិនែន័យ ។

#### ២. មបៀបមបើកកមមវិធី Microsoft Excel 2007

- $\Rightarrow$  ចុចលើពាក្យ Start Manu
- → យកពាក្យ Program > Microsoft Office
- $\Rightarrow$ ចុចលើពាក្យ Microsoft Office Excel 2007

#### ផ្ទាំងដំបូងរបស់កម្មវិធី Microsoft Excel 2007

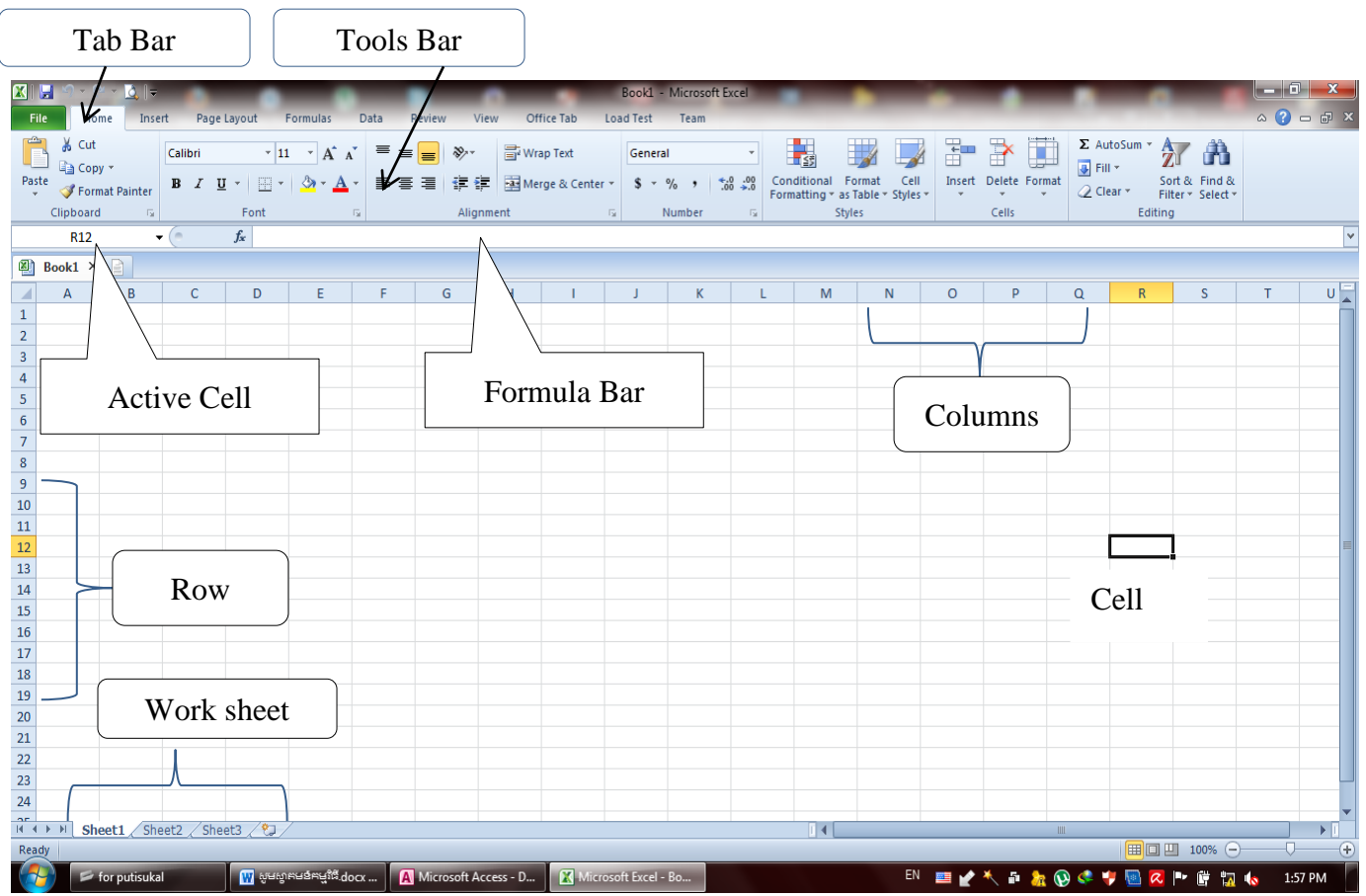

<mark>បញ្ជាក់ ៖</mark> នៅក្នុង Work Book នៃកម្មវិធី Microsoft Excel មាន Work Sheet ជាច្រើន ហើយនៅក្នុង Work sheet នីមួយ ៗ មាន Row ចំនួន 65536 នឹង Columns 256 .

- $\bullet$  Tab Bar គឺជា កន្លែងមួយងែលមានផ្ទុក Tools ជាច្រើនសំរាប់អនុវត្តន៍ការងារ
- $\bullet$  Active Cell : គឺជាកន្លែសំរាប់បង្ហាញអាស័យដ្ឋារបស់ Cell
- $\bullet$  Formula Bar : គឺជាកន្លែងសំរាប់បង្ហាញរូបមន្ត ឬ ទិន្នន័យក្នុង Cell នីមួយ ៗ
- $\odot$  Row : គឺជាជួរឈរនៃ Cell
- $\mathbf{\hat{e}}$  Columns : គឺជាជួរនេិកនៃ Cell
- $\odot$  Cell : ចំនុចប្រសព្វរវាង Row និង Columns
- $\bullet$  Work Book : វាជាស្រទាប់ការងាររបស់កម្មវិធី Excel ហើយវាគ្រប់គ្រងលើ Work Sheet
- Work Sheet : គឺជាសថិតមៅម្កាម Work Book ្គប់្គង Cell

#### ៣. មតើ Tab បស់ Microsoft Office Excel មានអាីខ្ែះ ?

នៅក្នុងកម្មវិធី Microsoft Office 2007 មាន Tab ដូចជា ៖

- Tab Home
- Tab Insert
- Tab Page Layout
- Tab Formula
- Tab Data
- **Tab Review**
- **Tab View**
- មនេងមទៀត ៗ

ក៍ប៉ុន្តែ Tab ដែលគេនិយមប្រើរាល់ពេល គឺមានតែ Tab Home , Insert , Page layout ប៉ុណ្ណោះ ។

$$
\begin{array}{c}\n\widehat{\mathsf{S}}\n\widehat{\mathsf{S}}\n\widehat{\mathsf{S}}\n\end{array}
$$

#### ១. Tab Home

Tab Home គឺជា Tab មួយដែលប្រើសំរាប់ប្ដូរ Font , Size Font , អាចតម្រឹមអត្តបទផ្សេងបាន អាច សង់តារាងបាន ។ ហើយនៅក្នុង Tab Home គេបានបែងចែកជា blog ថែមទៀតផង មានដូចជា ៖

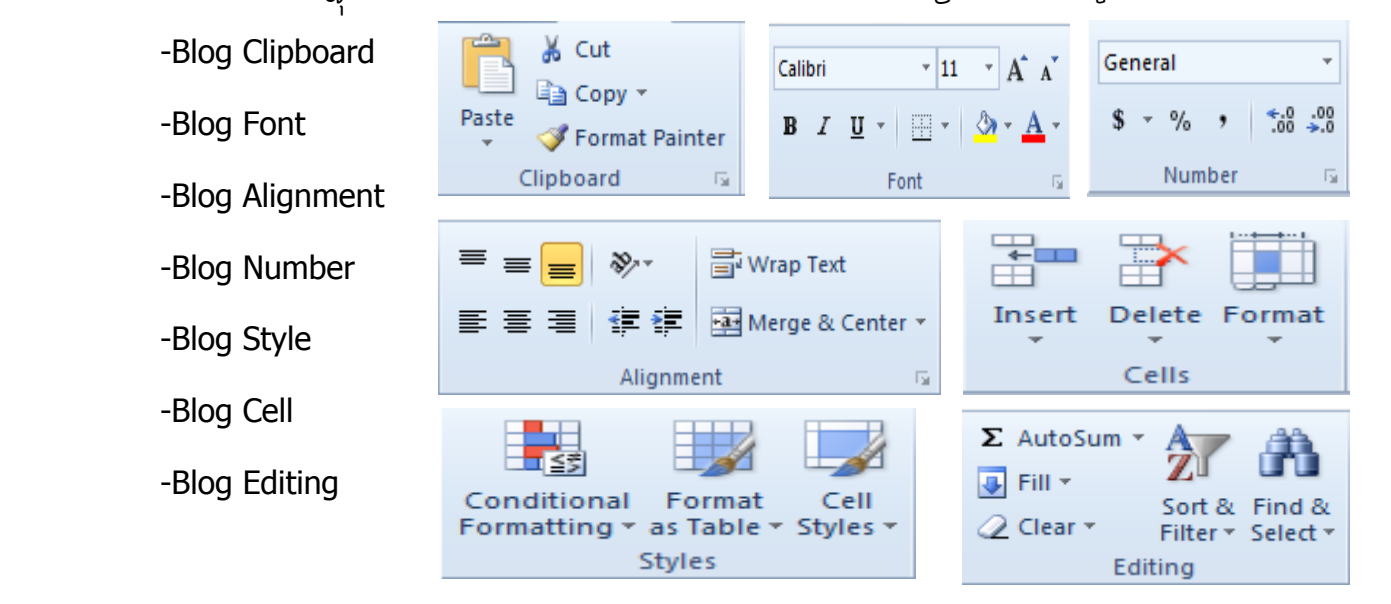

#### ១.១ Blog Clipboard

 Blog Clipboard គឺជាកផ្នែងមួយសំរាប់មអាយមយើងអាចចំលងទិនែន័យមចញពី Cell មួយមៅ Cell មួយមទៀតបាន ។

#### ១.២ Blog Font

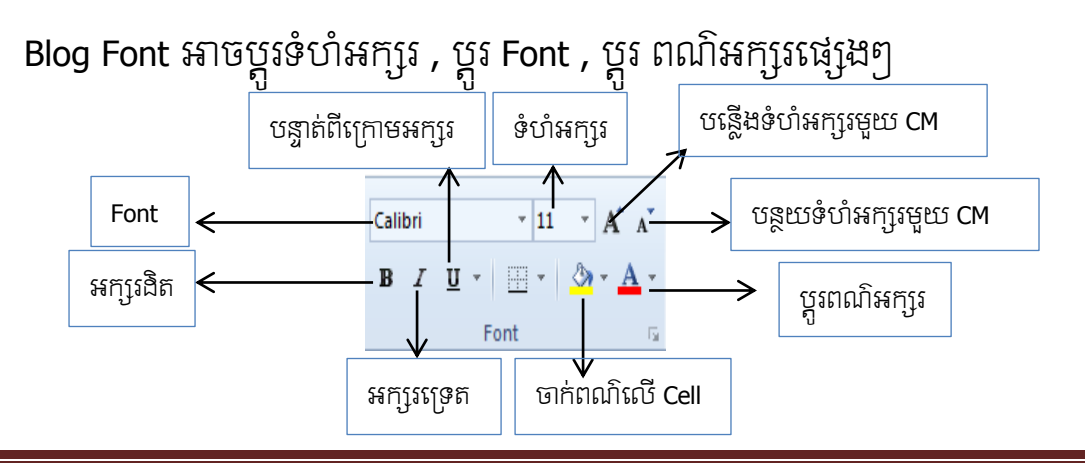

មយ ងវិញមទៀតមយើងអាចចូលមៅ្ប់ Blog Font តាម យះ Font Property

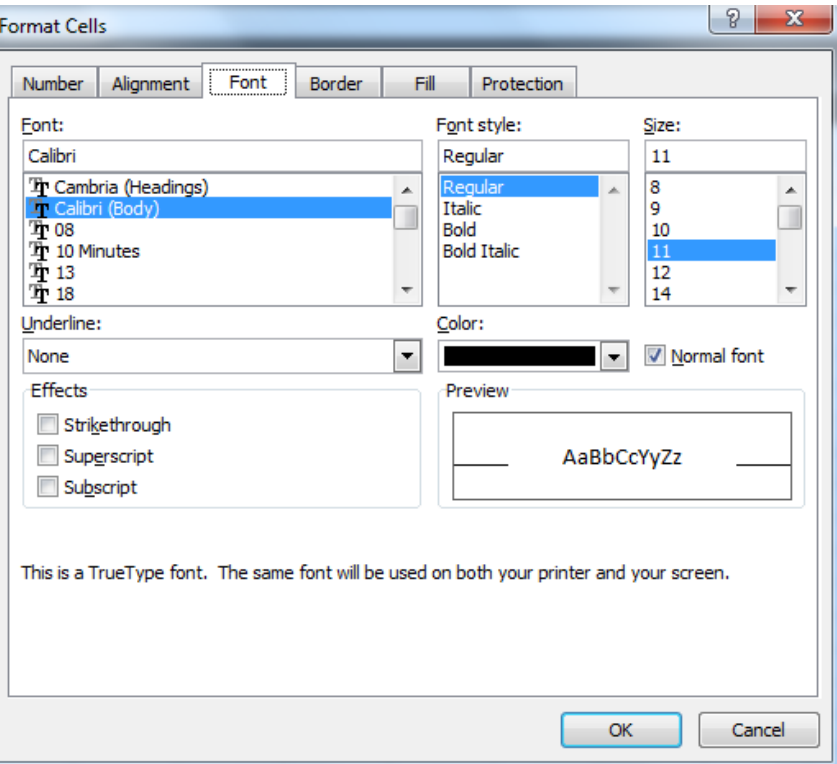

- Font : សំរាប់ប្តូរទំរងអក្សរផ្សេង ៗ តាមស្វាយរបស់ Font
- Font Style : សំរាប់កំណត់ស្វាយរបស់ Font មានង្ឫិចជា Regular , Italic , Bold , Bold Italic
- Size : សំរាប់កំណត់ទំហំរបស់អក្សរ
- Underline : សំរាប់ដាក់បន្ទាត់ពីខាងក្រោមអក្សរ
- Color : សំរាប់កំណត់ពណ៌អក្សរ
- Effects : សំរាប់គុសបន្ទាត់ចំកន្តាលអក្សរ ( ពេលអក្សរខុសផ្សេង ៗ )
- Preview : ជាកន្លែងសំរាប់បង្ហាញនូវអ្វីដែលបានធ្វើរលើអក្សរនោះ

#### ១.៣ Blog Alignment

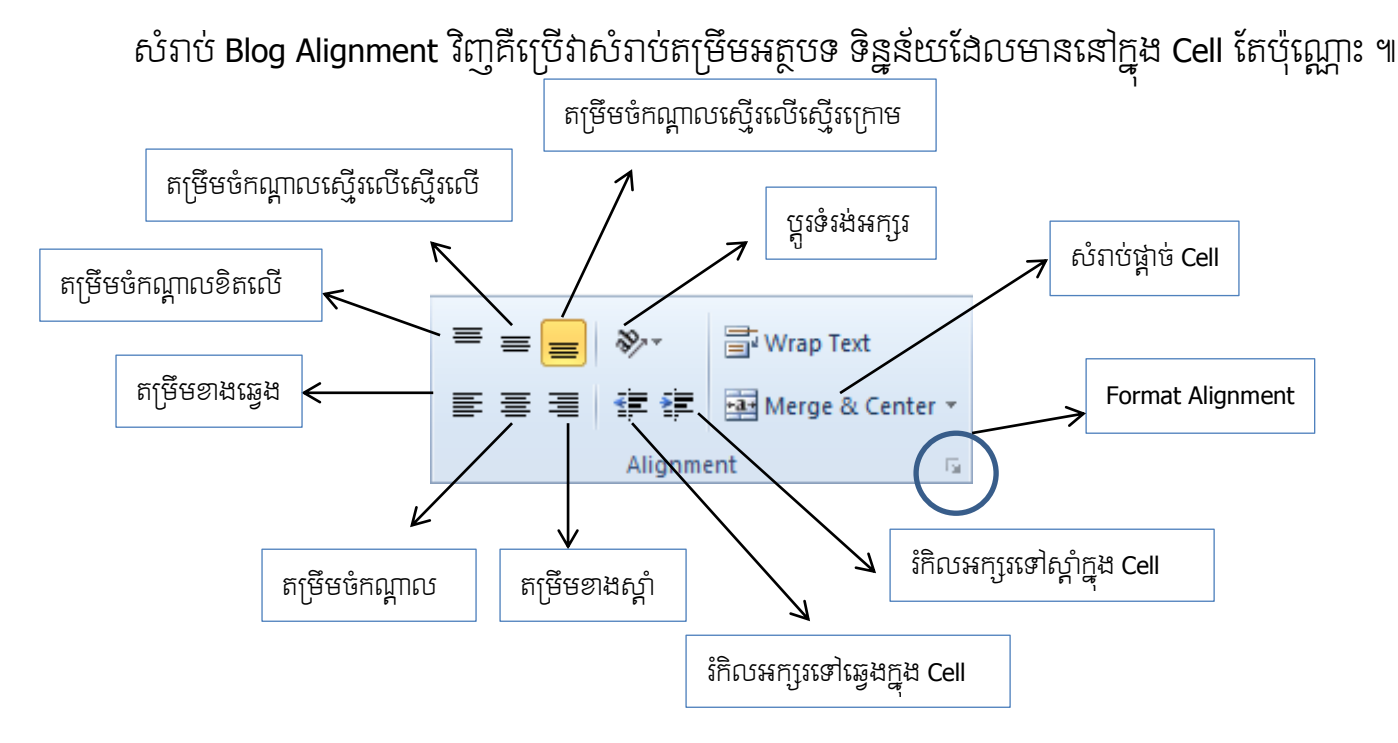

មយ ងវិញមទៀតមយើងអាចចូលមៅម្បើ Blog Alignment តាម យះ Format Alignment

- Horizontal : សំរាប់កំណត់តម្រឹមអោយជួងេកនៃ Cell
- Horizontal : សំរាប់កំណត់ត្មឹមមអាយជួឈ នន Cell
- Orientation : សំរាប់កំណត់លក្ខណះរបស់អក្សរ

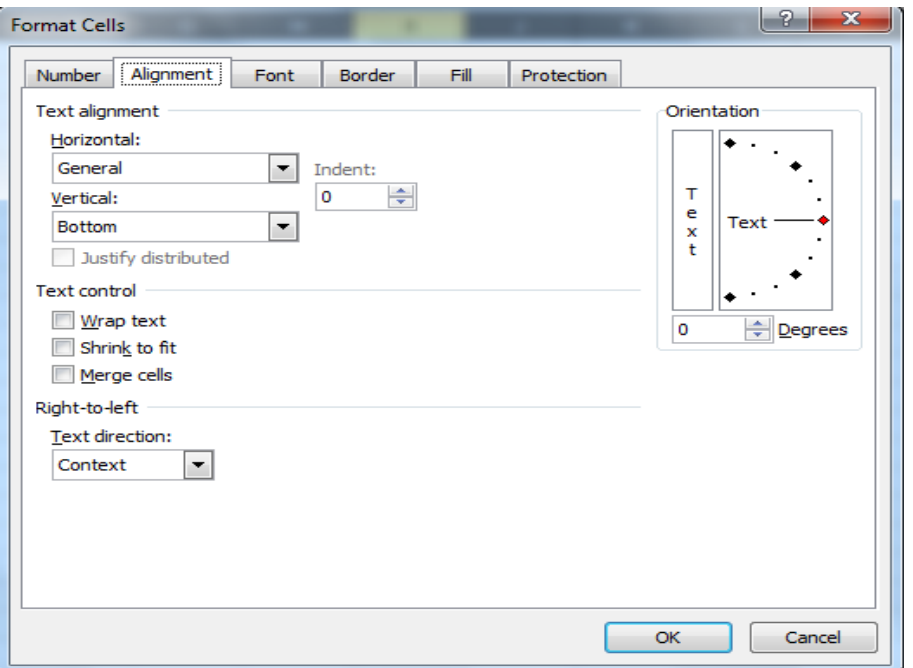

#### ១.៤ Blog Number

សំរាប់ Blog Number សំរាប់កំណត់លេខក្បេស កំណត់ ថ្ងៃ ខែ ឆ្នាំ , កំណត់រូបបីយប័ណ្ធផ្សេងៗ ទៀត ។

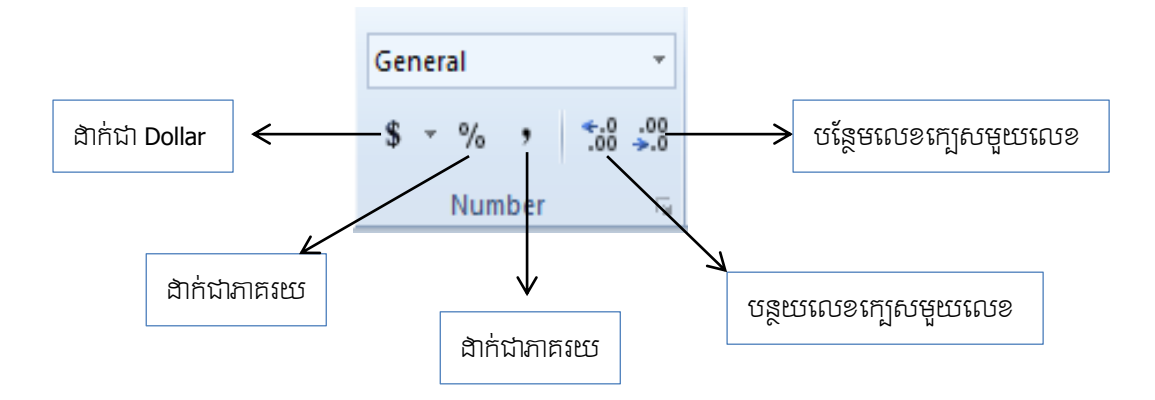

មយ ងវិញមទៀតមយើងអាចចូលមៅម្បើ Blog Number តាម យះ Format Number

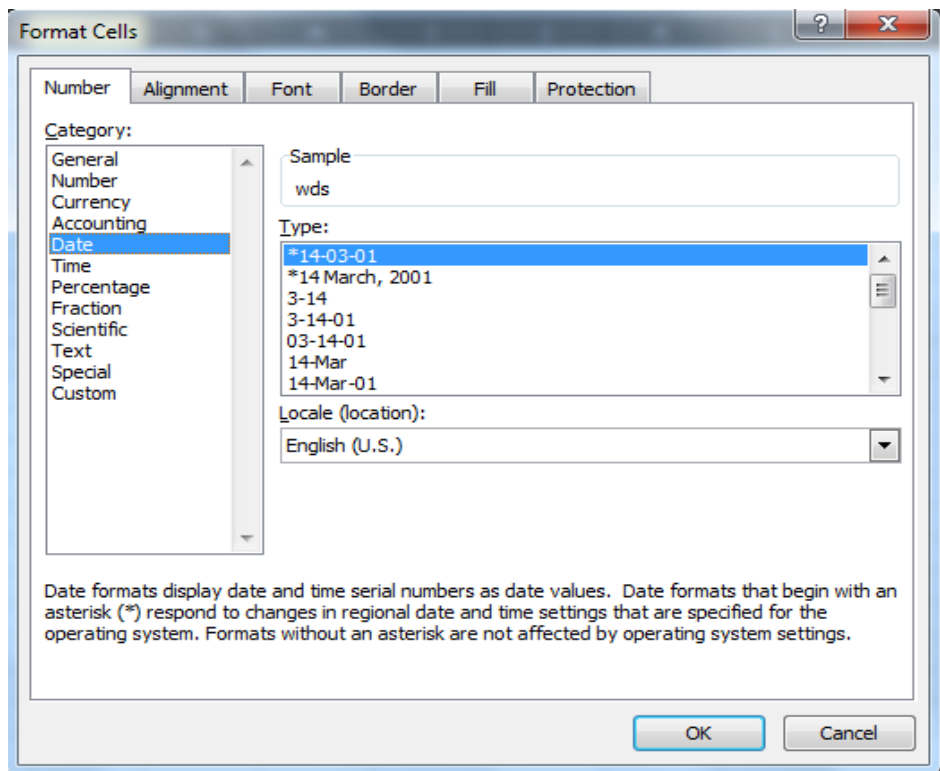

- Category : សំរាប់កំណត់លកខណះ្បមភទ បស់ Number
- Simple : សំរាប់បង្ហាញពីការកែរប្រែ
- Type : ជាទំរងរបស់ Number Format

#### ២. Tab Insert

Tab Insert គឺជា Tab មួយងែលប្រើសំរាប់អោយយើងអាចសង់តារាង , គុសរុសភាព ( Drawing ) , ការទាញ យករូបភាពមកដាក់លើកម្មវិធី , ការសង់ក្រាភិច ...។ ហើយក្នុង Tab នេះយើងសិក្សាតែ Tab 5 ព្រោះវាមានសា ះសំខាន់សំរាប់យើងប្រើរាល់ថ្ងៃ

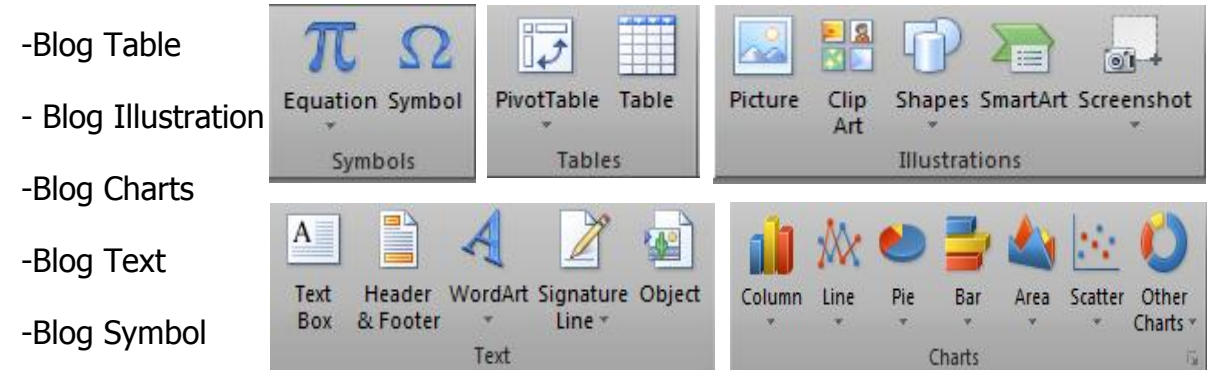

#### ២.១ Blog Table

Blog Table គឺជា Blog មួយសំរាប់អោយយើងអាចសង់តារាងនៅលើ Cell

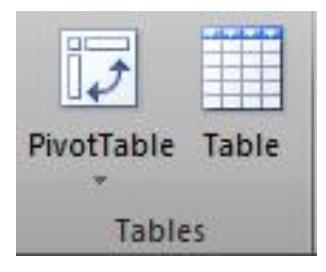

#### ២.២ Blog Illustration

អាចដាក់រូបភាព , អាចទាញយករូបភាពមានស្រាប់ក្នុងកម្មវិធី , អាចគូសបន្ទាត់ ផ្សេងៗទៀត...

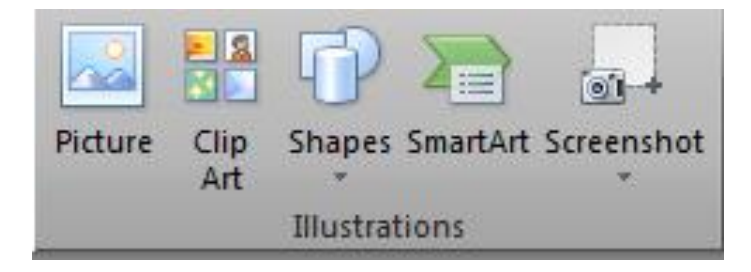

#### ២.៣ Blog Chart

Chart គឺជា Blog មួយសំរាប់អោយយើងសង់ក្រាភិច ដែលយកទិន្នន័យក្នុង Cell តែម្ដង ។

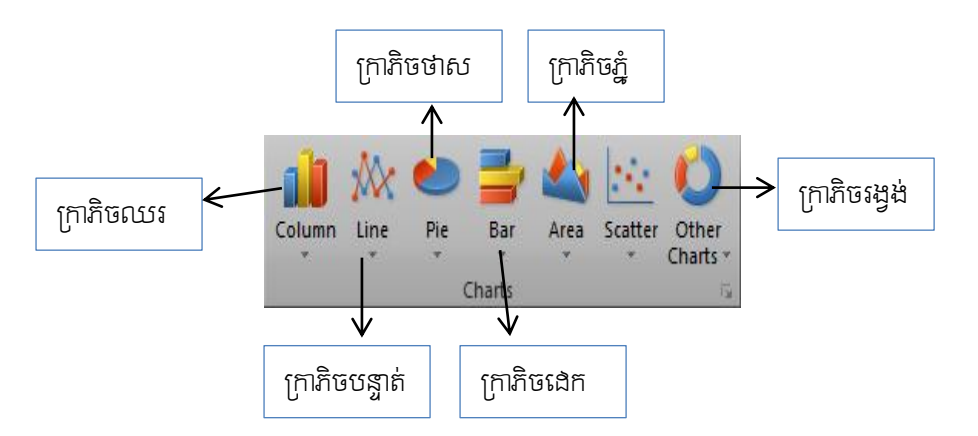

#### ឧទា ណ៌

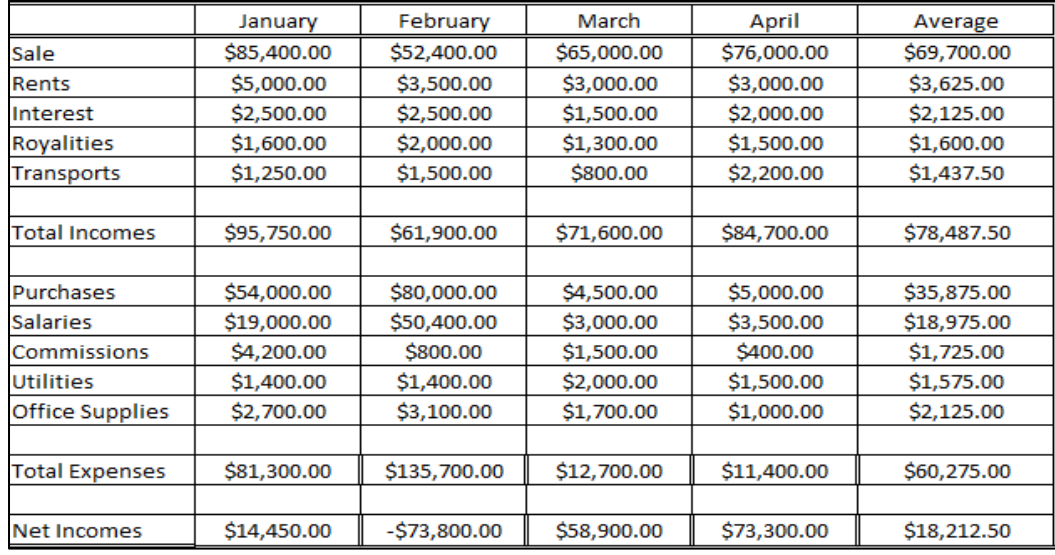

#### ្កាភិចឈ

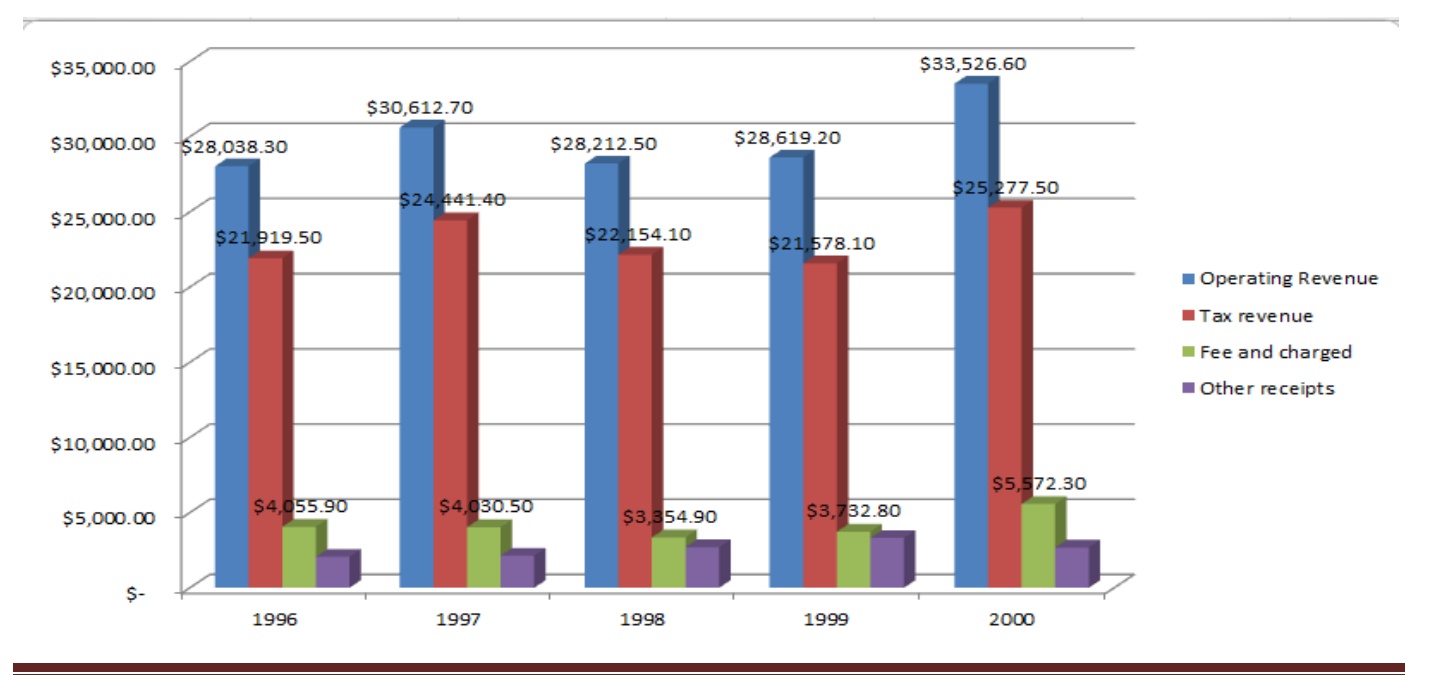

#### ២.៤ Blog Text

Text គឺជា Blog មួយសំរាបអោយអាចសរសេរអក្សរឆ្លាក់ , អក្សរក្នុងប្រអប់ , អាចដាក់ក្បាលទំព័របាន ក្នុង សន្លឹកការងារបាន

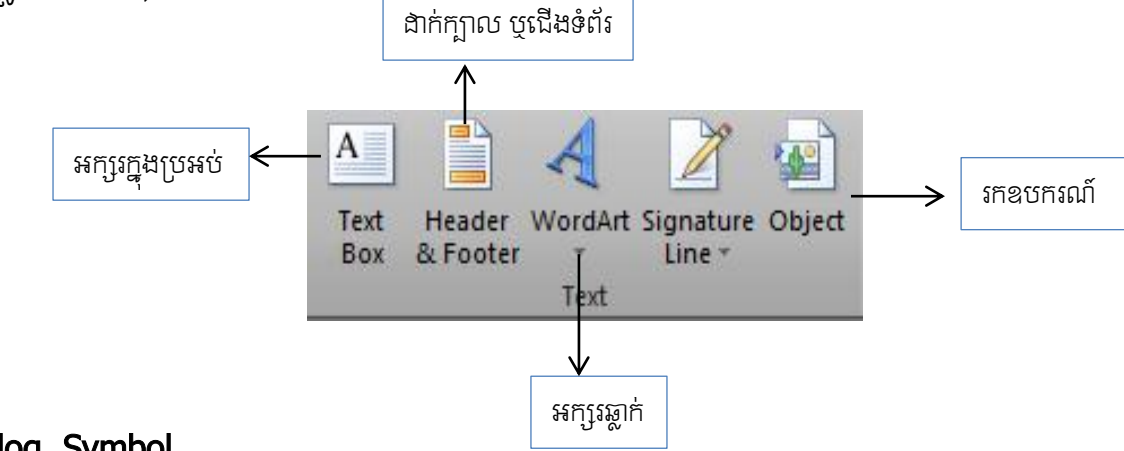

#### ២.៥ Blog Symbol

Blog Symbol គឺជា Blog ប្រើប្រាស់សំរាប់រកសញ្ញា ឬ រូប ងែលមានស្រាប់ក្នុងកម្មវិធី នឹងអាចសរ សេរជា លក្ខណះគណិតវិទ្យា បានទៀតផង

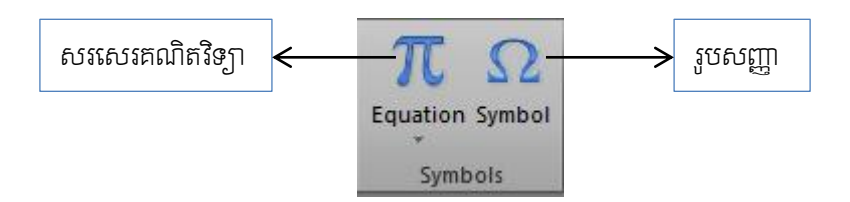

#### ៣. Tab Page Layout

Tab Page layout ចង់ឲ្យយើងចេះការរៀបចំសន្លឹកការងាររបស់យើងអោយបានស្អាតមុននិងការ Print ចេញមកក្រៅនោះ ។ ដុំច្នេះយើងមានតែ Blog Page Setup ដែលសំខាន់ជាងគេយកមកសិក្សា ។

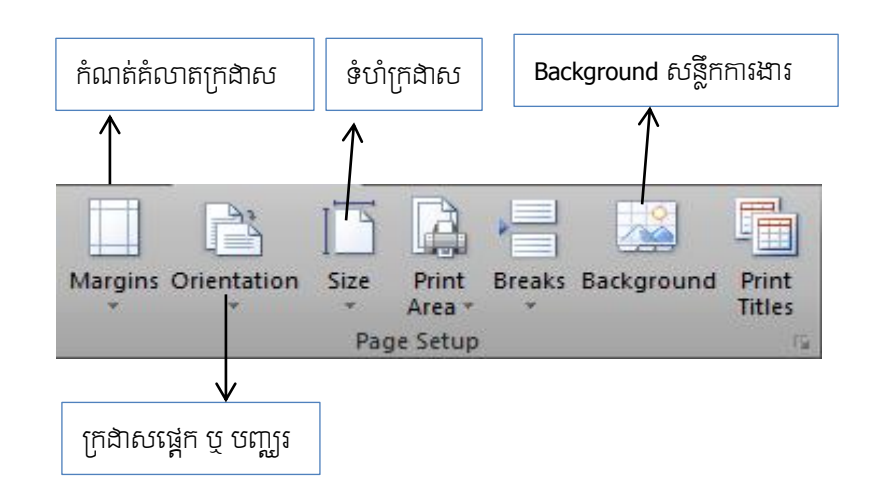

#### សំរាប់ Margin

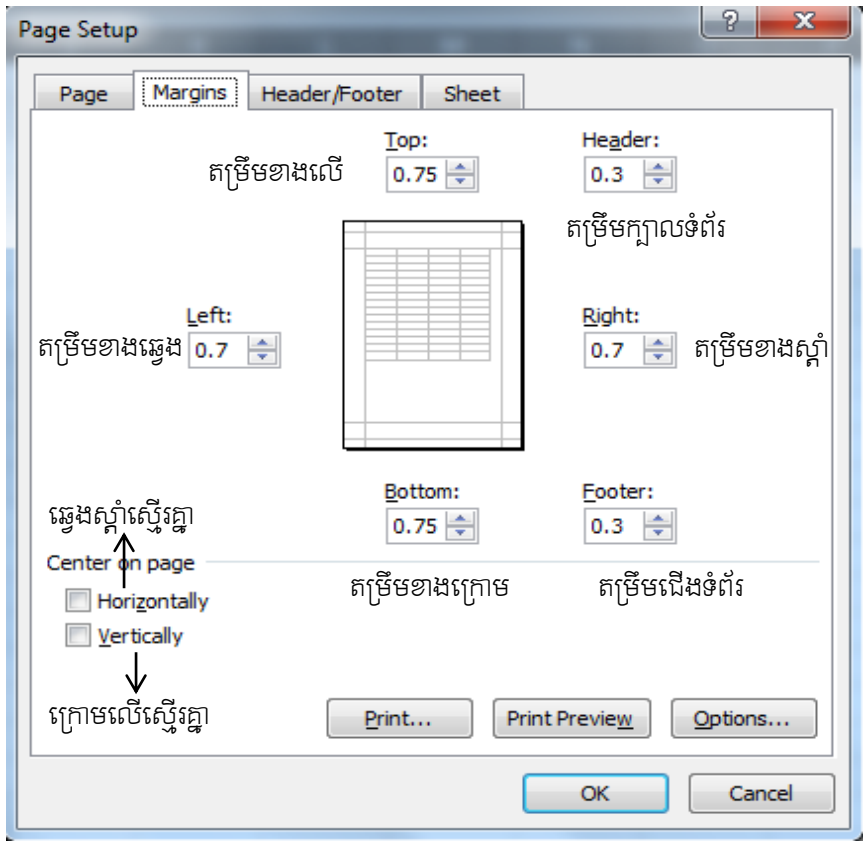

មេផៀនទី ៣

ូបមនតគណនា

សំរាប់កម្មវិធីនេះគឺអាចគណនាចំនួនលេខសឹងតែបានគ្រប់បែប ដូចជាការរកតំលៃបូកដាក គុណចែក ឬ មធ្យមភាគ លក្ខខ័ណ្ឌណាមួយ ឬ ការរករឺសការេក៍បានងែរជាងើម ។

#### បញ្ជាក់សំរាប់ការគណនារូបមន្តក្នុងកម្មវិធីគឺត្រុវតែមានសញ្ញាស្មើ្ចរ ( =) នៅពីមុនជាដាច់ខាត ។

#### I. រូបមន្តក្នុងការរកផលបូក (Summation +)

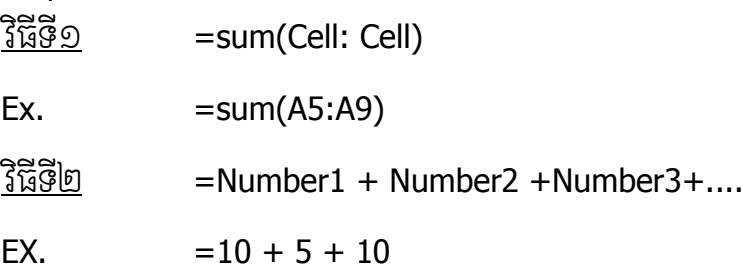

#### II. រូបមន្តក្នុងការរកផលដក ( Subtraction - )

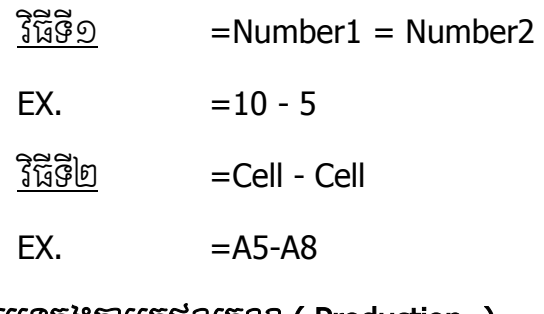

#### III. រូបមន្តក្នុងការរកផលគុណ ( Production -)

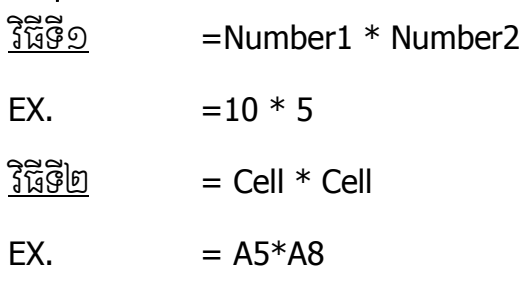

#### IV. រូបមន្តក្នុងការរកផលថែក ( Division / )

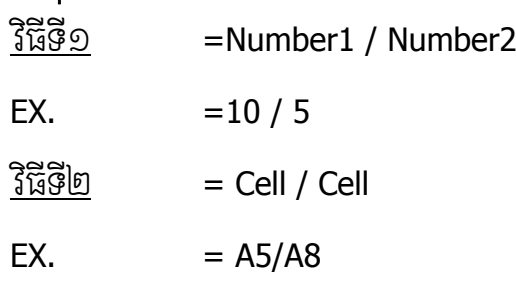

#### V. រូបមន្តក្នុងការរកផលគុណច្រើនតួ ( Production )

=Production ( Cell : Cell )

Ex. production(A5:A20)

#### VI. រូបមន្តក្នុងការរកមធ្យមភាគ (Average)

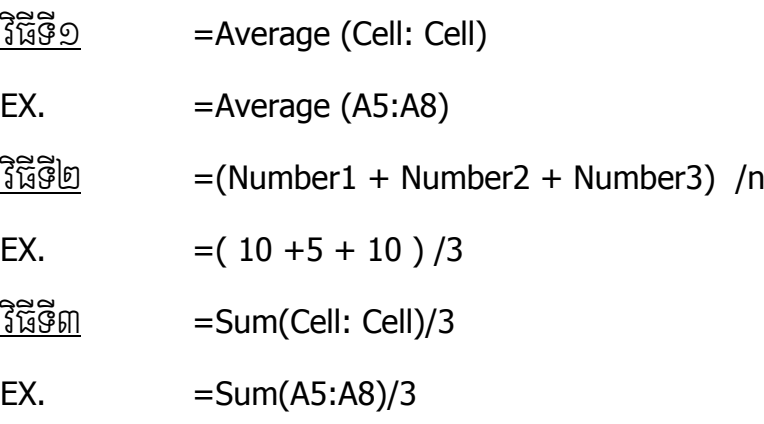

#### VII. រូបមន្តក្នុងការរកចំនួនធំបំផុត ( Maximum )

 $\frac{3\overline{3699}}{2}$  =Max (Cell: Cell)

 $EX.$  =Max  $(AS:AB)$ 

#### VIII. រូបមន្តក្នុងការរកចំនួនតួចបំផុត ( Minimum )

- $\frac{3\overline{8}\overline{8}\overline{9}}{1}$  =Min (Cell: Cell)
- $EX. = Min (A5:A8)$

#### IX. រូបមន្តក្នុងការរកស្វ័យគុណ ( Power )

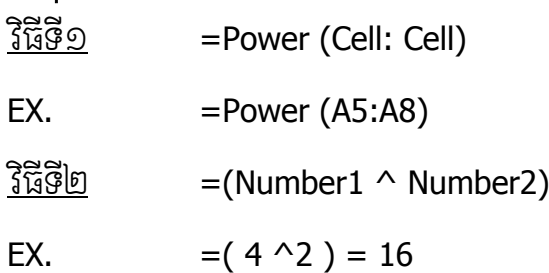

#### $X.$   $j$ បមន្តក្នុងការរករឺសការេ ( SQRT )

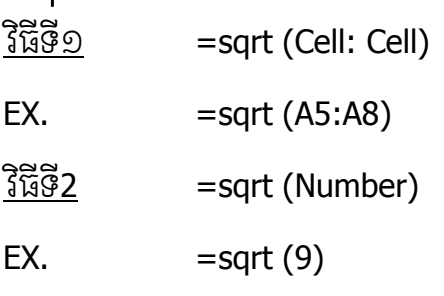

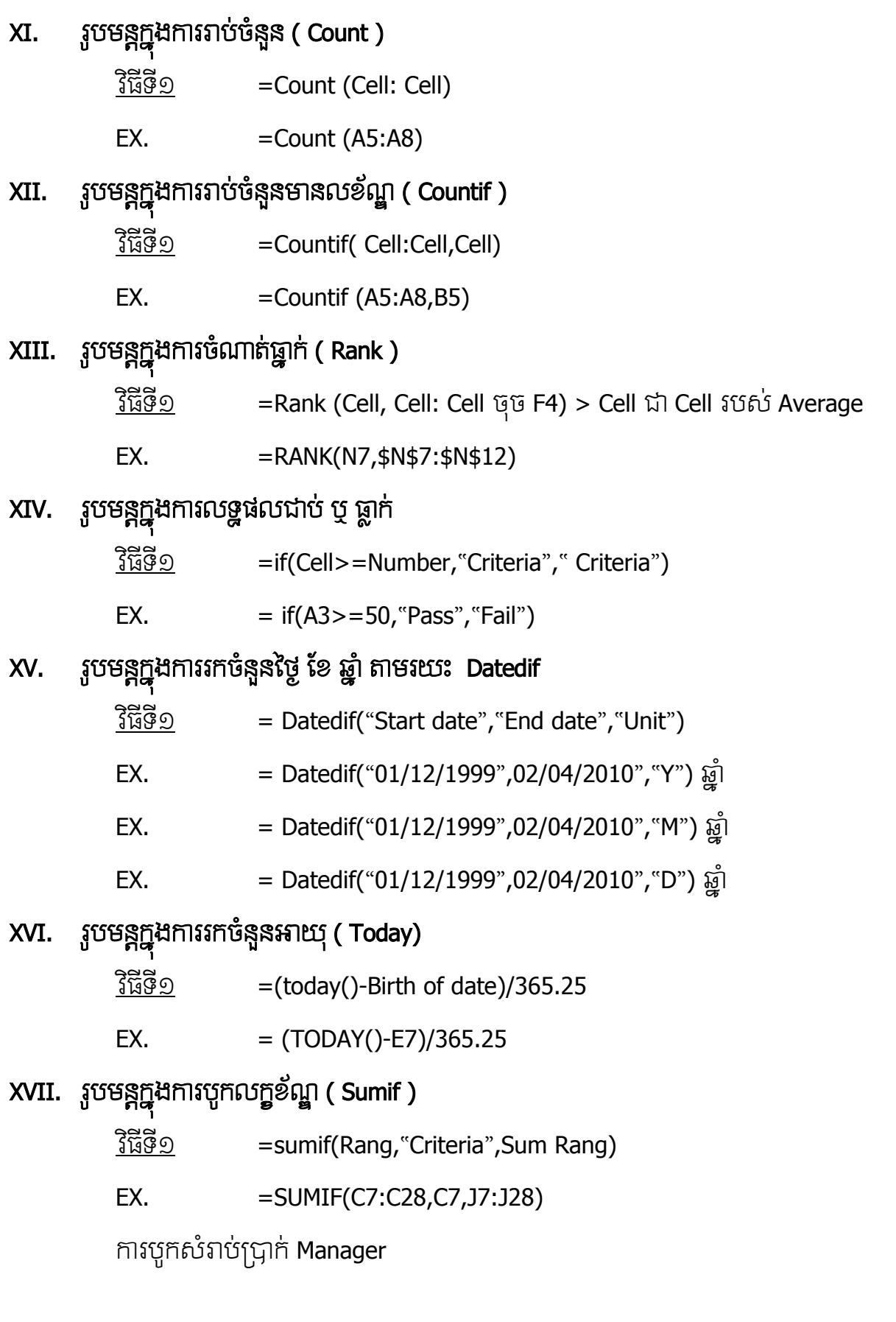

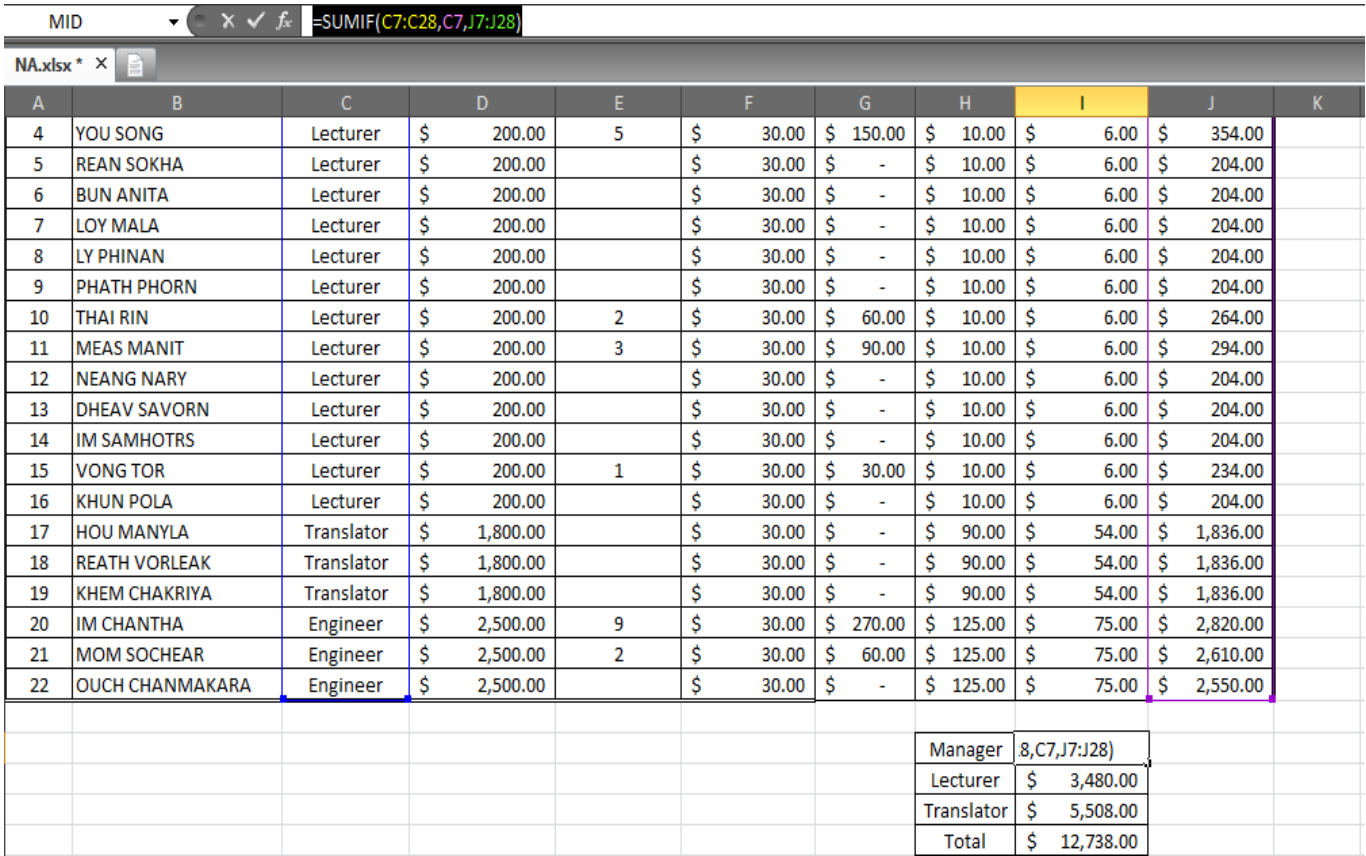

# លំហាត់អនុវតតន៍